简体中文

1

# 联想手机

 用户手册 型号:Lenovo P580 操作前请仔细阅读该手册 欢迎您使用联想产品。

联想移动遵循持续发展的策略。因此,联想移动保留在不预先通知 的情况下,对本文档中描述的任何产品进行修改和改进的权利。

在任何情况下,联想移动均不对任何数据或收入方面的损失,或任 何特殊、偶然、附带或间接损失承担责任,无论该损失由何种原因引起。

本文档的内容按"现状"提供。除非适用的法律另有规定,否则不 对本文档的准确性、可靠性和内容做出任何类型的、明确或默许的保证, 其中包括但不限于对适销性和对具体用途的适用性的保证。联想移动保 留在不预先通知的情况下随时修订或收回本文档的权利。最新文档信息, 敬请参阅 http://www.lenovomobile.com 的相关内容。

本手册的用途在于帮助您正确地使用联想产品,并不代表对本产品 的软硬件配置的任何说明。有关产品配置情况,请查阅与本产品相关合 约(若有),或咨询向您出售产品的销售商。本手册中的图片仅供参考, 如果有个别图片与产品实物不符,请以产品实物为准。本手册中介绍的 许多网络功能是由网络服务商提供的特殊服务,能否使用这些网络功能 取决于给您提供服务的网络服务商。

本手册内容受著作权法律法规保护,未经联想移动通信科技有限公 司事先书面授权,您不得以任何方式复制、抄录本手册,或将本手册以 任何形式在任何有线或无线网络中进行传输,或将本手册翻译成任何文 字。

"联想"和"Lenovo"是联想(北京)有限公司所有并授权联想移 动通信科技有限公司使用的注册商标或商标。本手册内所述及的其他名 称与产品可能是联想或其他公司的注册商标或商标。

如果您在使用过程中发现本产品的实际情况与本手册有不一致之 处,或您想得到最新的信息,或您有任何问题或想法,请垂询或登陆:

服务热线电话:400-818-8818 0592-5715315 联想移动网站: http://www.lenovomobile.com

目录

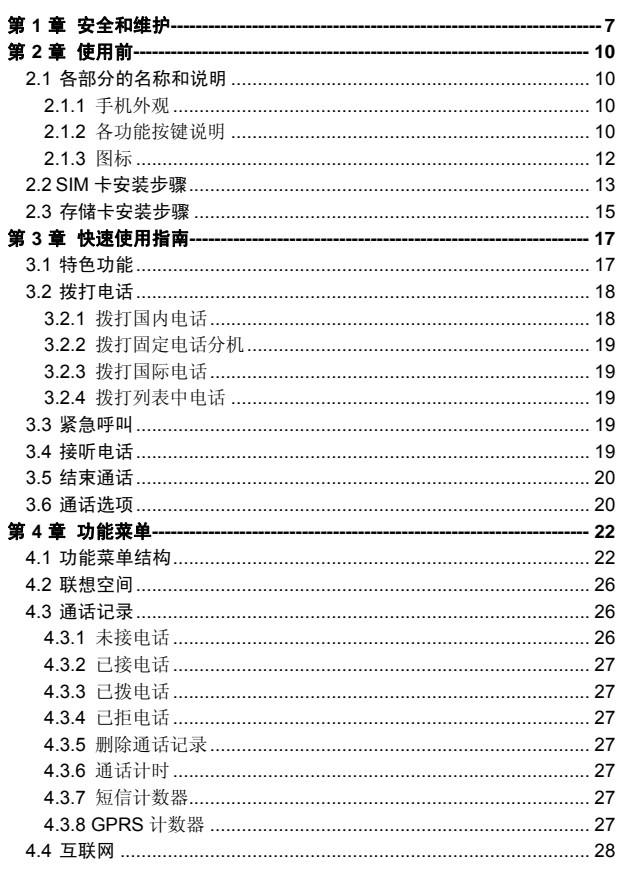

 $\mathbf{3}$ 

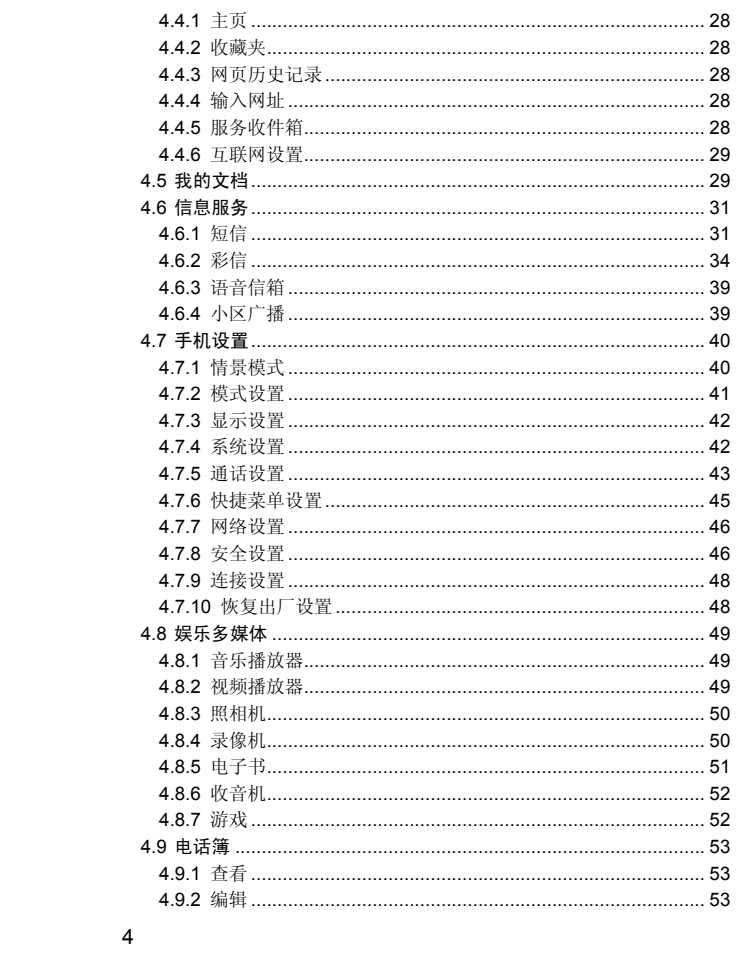

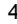

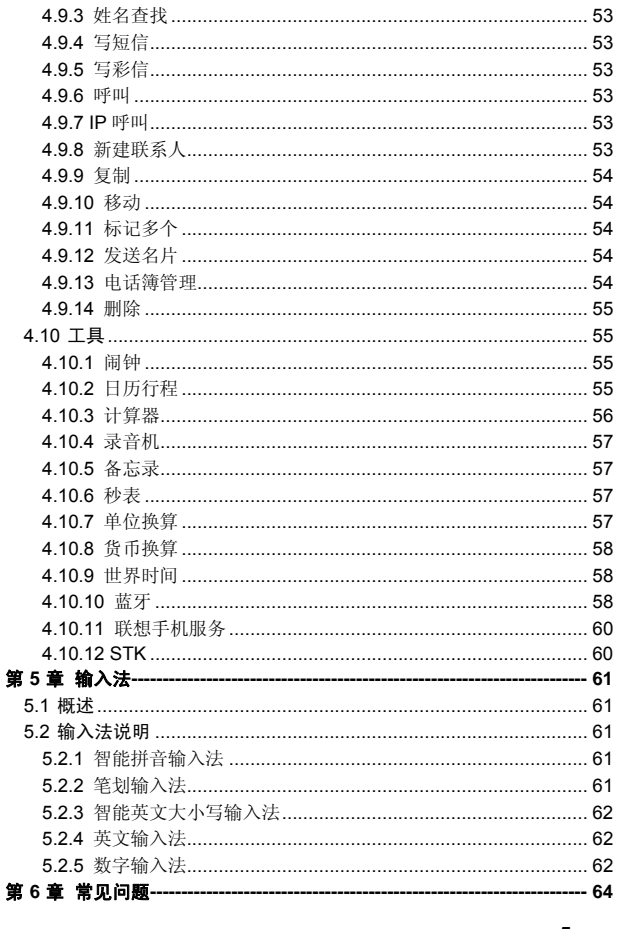

 $\overline{5}$ 

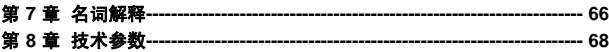

 $\overline{6}$ 

# 第**1**章安全和维护

## 使用手机时,请遵循以下注意事项。

•使用之前,请注意详细阅读使用说明书。

•在飞机上,请始终关闭手机。如果您的手机的闹钟、日程等在关机 状态下具备自动开机功能,请在登机前检查并取消设置。

•使用手机时,应远离热源、高电压环境,例如:电器或电热烹饪设 备。在正常温度下使用,温度高于55℃或低于一10℃的环境下会损伤您 的手机。

•注意防火。在加油站、燃料仓库等易燃品附近请关机。

•开车时严禁手持手机。请不要将手机放在气囊上方或气囊展开后能 够触及的区域内,以免气囊膨胀时,手机受到很强的外力,可能对您造 成严重伤害。

•只能使用本公司认可的标准电池、充电器和附件。对因使用第三方 的附件造成的任何后果,本公司不承担任何责任。

•严禁擅自拆卸手机。

•手机靠近其它电子装备时会对其造成干扰。请远离电子装备,例如: 电视机、收音机、个人计算机、心脏起搏器和助听器等设备。严禁将手 机放于信用卡或磁场附近。在医院或其它特殊场所,请遵循特殊场所相 关规定使用您的手机。

•严禁使手机受到机械振动或晃动。严禁用利器敲击屏幕。

•如果使用手机套或塑料手机套可能会损坏手机外壳涂层。

•严禁使用溶解物,如:苯、稀释剂或酒精,擦拭手机外壳,严禁让 有腐蚀性的化学物品、清洁剂接触手机。只能使用干净的软布轻轻的擦 拭您的手机。

•严禁将手机暴露在阳光下,或过多烟雾与灰尘的地方。

•保持手机干燥,严禁在湿度高的环境中使用,如浴室。该设备不防 水,严禁使其淋雨或受潮。

•如果您的手机是外置天线,如无必要,严禁触摸天线,仅可使用原 装的天线,如果使用未经许可的天线有可能会造成手机的损坏。

•当您要把充电器接口从您的手机上拔出时,抓紧接口往外拉,严禁 拉电源线。

•请不要只依靠手机作为紧急时刻的通信工具,如医疗救护。

•请将手机放在儿童接触不到的安全地方,以防发生危险。

#### 使用电池时,请遵循以下注意事项。

•使用之前,请注意详细阅读使用说明和电池表面标识。

•请在凉爽、通风的室内给电池充电。否则充电时环境温度过高,会 引起电池的发热、冒烟、燃烧或变形,甚至爆炸。

•电池内部有特殊的保护电路和装置,严禁擅自拆开电池,否则会造 成短路或者电解液渗漏。若电解液进入眼睛会有失明的危险。这时请立 即用清水冲洗眼睛(千万不要揉眼睛),并立即到医院就诊。

•严禁挤压电池,严禁机械振动或晃动电池,严禁使电池短路,因为 这样会损坏电池或与之连接的元件。短路可由一些金属物品,例如硬币、 笔和回形夹等直接把电池的正极和负极连接起来,因此严禁把电池跟金 属物品放在一起。

•请保持金属触点和电池清洁。

•严禁使用已损坏或已用尽的电池。

•请在电池无法满足性能要求时进行更换。电池可以充数百次电,直 到需要更换。电池是消耗品,虽然它可以上百次的充放电,但它的电量 会慢慢的减少。当您发现使用时间(通话时间和待机时间)减少时,即 应该更换一块新电池。

•严禁将电池暴露在阳光下,或过多烟雾与灰尘的地方。严禁在湿度 高的环境中使用,如浴室。该设备不防水,严禁使其淋雨或受潮。

•严禁将电池放置在过热或过冷的地方,温度高于 55℃或低于-10 ℃的环境下会影响电池性能。

•严禁将电池掷入火中,以免发生爆炸。

•严禁将电池放在水中,以免引起内部短路,造成电池发热、冒烟、 变形、损坏、甚至爆炸。

•请按规定处理电池(如回收),不可将电池作为生活垃圾处理,以 免引起爆炸和污染。

•本电池只能使用专用的充电器充电,并且连续充电的时间严禁超过 12 个小时。

•请将电池放在儿童接触不到的安全地方,以防发生危险。

## 使用充电器时,请遵循以下注意事项。

•使用之前,请注意详细阅读使用说明书和充电器表面标识。

•请不要拆卸或改装充电器,严禁在电源线损坏的情况下使用充电 器,否则会导致触电、起火和充电器损坏。

•严禁用湿手接触充电器。如果充电器接触到水或其它液体,要立刻 切断电源。

•严禁短路充电器,严禁机械振动或晃动充电器,严禁阳光直射,严 禁在浴室等高湿度的地方使用充电器。该设备不防水,严禁使其淋雨或 受潮。

•请不要在电视机、收音机等电器附近使用充电器。

•拔插头时要抓住充电器,拉电源线会损坏电线。

•充电时一定要将手机和充电器置于环境温度为-10℃~+55℃的通 风处,并且一定要使用厂商所提供的充电器。使用未经认可的充电器可 能会引起危险,同时也违反厂商规定的保修条款。 •请将充电器放在儿童接触不到的安全地方,以防发生危险。

# 使用耳机时**(**您可能需要额外购买耳机**)**,请遵循以下注意事项。

•使用耳机时请注意控制适当的音量,以免损伤听觉。

•请勿用力拉扯耳机线,以免出现断裂现象。

•在高温高湿的场所长时间使用耳机,容易造成耳机损坏或使用寿命 降低。

•驾驶汽车、骑自行车或马路上行走时,请勿使用耳机,否则容易导 致交通意外。

•请将耳机放在儿童接触不到的安全地方,以防发生危险。

**2.1** 各部分的名称和说明

**2.1.1** 手机外观

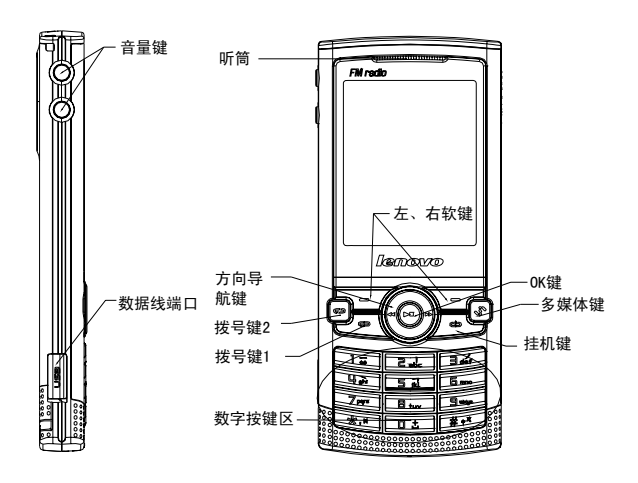

# **2.1.2** 各功能按键说明

- 四方向导航键可分为上、下、左、右键,待机模式下用于快速进入 **4** 个既定菜单或在菜单操作中选择菜单项目:
	- 1. 按[左键]: 在待机模式下可进入情景模式。

2. 按[右键]: 在待机模式下可进入写信息。

3. 按**[上键]**: 在待机模式下可进入日历行程。

4. 按[下键]: 在待机模式下可进入电话簿列表。

5. 按[**OK** 键]:在待机模式下进入主菜单。

左右键: 编辑时左右滚动光标。

上下键:滚动浏览电话号码、信息以及各子菜单等选项;编辑时上 下移动光标。

左软键: 执行显示屏左下角引导符所显示功能。待机界面下按左软 键进入[快捷]菜单。

右软键: 执行显示屏右下角引导符所显示功能; 在菜单中, 按此键 回到上一页面; 在编辑状态下, 短按此键删除光标前一个字符。长按此 键则删除编辑区内所有字符; 待机状态下, 按此键进入[**照相机**]菜单。

拨号键 **1/**拨号键 **2**:拨打电话号码及接听来电;待机状态,调出 **SIM** 卡 **1**/**SIM** 卡 **2** 已拨电话记录。

挂机键:结束通话或拒绝来电;待机状态下,长按此键关机/开机; 在已进入菜单时,按此键返回待机状态。

**数字键:** 输入数字、字母和一些特殊的字符; 在主菜单以及其他菜 单窗口中可作为选择并进入的快捷键使用;其中,在待机状态下,长按 **0** 键,输入特别的拨号盘字符,键入'**+**'、'**P**'、'**W**'。

**\***键:在不同的状态或功能菜单中有不同的功能;待机状态下,长按 将开启或关闭手电筒;编辑状态下,进入选择符号界面。

**#**键:在不同的状态或功能菜单中有不同的功能;编辑状态下切换输 入法。

**OK** 键:在不同的状态或功能菜单中有不同的功能;大部分菜单中, **OK** 键确定所进行的操作或进入所选菜单。

多媒体键: 在待机状态下, 按此键进入多媒体界面。

音量键:通话时,按音量键调节听筒音量的大小的操作;待机状态 下, 按音量键可调节来电铃音的音量; 在音乐播放器界面, 按音量键可 调节音乐播放的音量;在收音机界面, 按音量键可调节收音机音量的大 小。

注:本手册中"按某键",是指按下该键后即松开;"长按某键", 是指按下该键并保持 2 秒或 2 秒以上。

# **2.1.3** 图标

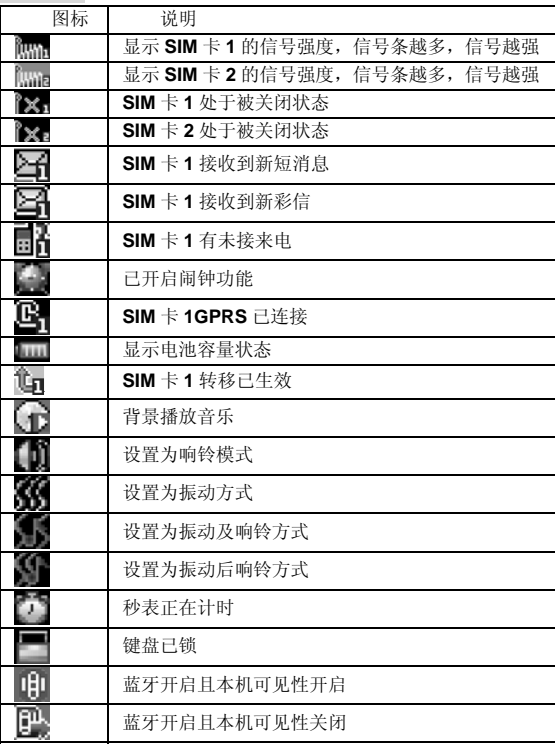

注意:当涉及到网络相关图标时,如信号强度、收到新短消息、新彩 信、未接电话、呼叫转移、GPRS连接等,用下标1,2区分SIM卡1和SIM 卡2。

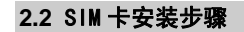

1. 打开后盖:一只手握住机身并使机身背面朝上,另一只手按下后 盖顶部的锁按钮,顺势沿机身两侧将后盖取出(1)。

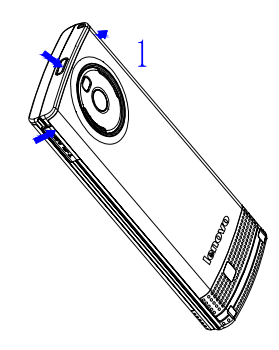

2. 取出电池: 用指尖伸入电池上方弧形凹处将电池翻起取出(2)。

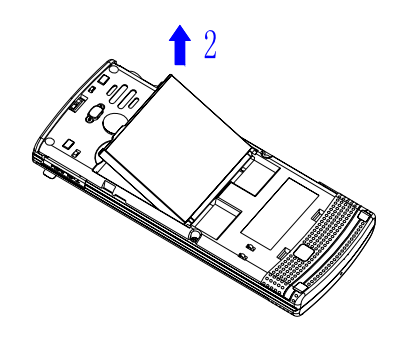

3. 插入 **SIM** 卡:确保 **SIM** 卡和手机的金属触点相互正对,且 **SIM** 卡的切角朝向手机的顶部(3)。

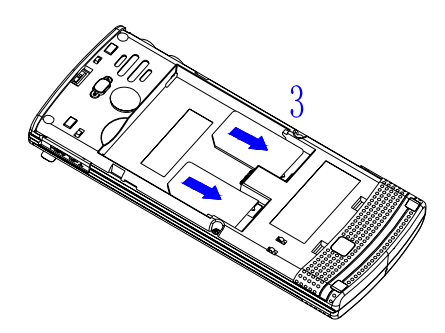

4. 装入电池:确保电池和手机的金色触点相互正对并装入电池(4)。

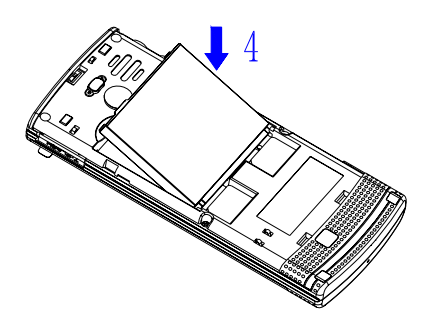

5. 盖上后盖:插入后盖并按下后盖顶部的锁按钮以使其锁定到位  $(5)$  .

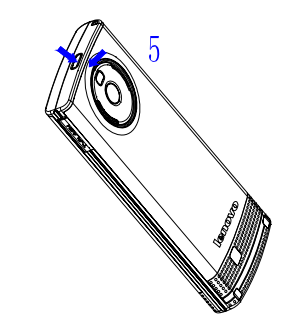

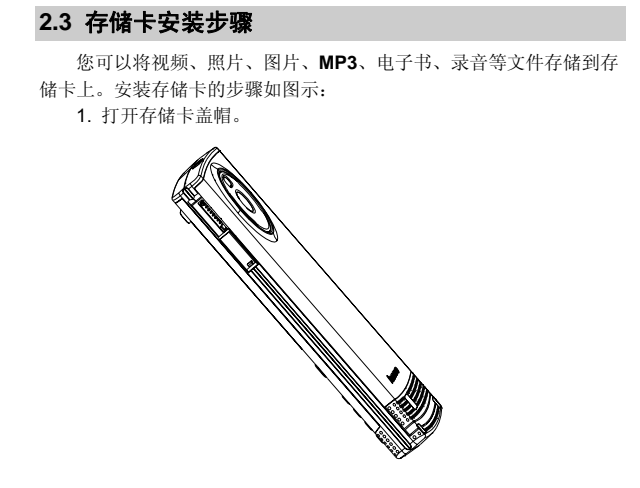

3. 将存储卡盖帽合上。 **VERTIFICATE** 

16

2. 将存储卡金属面朝下推入卡槽。

#### **3.1** 特色功能

作为一款定位在多媒体的手机,Lenovo P580 除了具有移动电话的 基本功能外,还支持丰富、实用、快捷的多媒体特色功能。手机的主要 功能简要介绍如下:

电话簿:手机最多可存储 **500** 条电话簿记录,支持名片夹式电话簿 以及个性化的来电铃声和来电大头贴。支持电话簿的快速查找、复制等 功能。**SIM** 卡存储电话号码记录的数目因其容量而不同,在双卡模式下, 您还能自行在 **2** 张 **SIM** 卡中选择存储位置。

通话记录: 您的手机会自动存储有关通话记录的信息以便查看; 支 持从通话记录中呼叫号码、保存通话记录中的电话号码至电话簿等功能。 在双卡模式下,你可以自行选择进入 **SIM** 卡 **1** 或者 **SIM** 卡 **2** 的通话记录。 当仅使用 **1** 张 **SIM** 卡时,通话记录列表只显示当前 **SIM** 卡的通话记录。

短信息:手机支持 **EMS** 增强型短信息;支持从短信息中提取电话 号码,向短信息中添加联系人信息、常用短语等功能。

彩信:支持多媒体信息服务,能够接收和发送文字、图像、声音等 多种多媒体格式的信息。

录像机:您的手机支持有声录像,录像时间的长短取决于手机上的 可用存储空间。

视频播放器: 支持全屏横屏视频播放, 支持暂停/继续、快进和快退 等功能。

音乐播放器:您的手机支持 **MP3** 音乐文件以及**\***.**amr** 格式音乐文件 的播放,支持背景播放、歌词同步等功能。

录音功能:您的手机支持通话中录音和非通话中录音功能。在通话 过程中,您可以从通话界面的**<**选项**>**中选择录音功能,方便您进行通话 内容的录音,录音生成的文件根据您的设定,以.**amr**、.**wav** 或者.**awb**  格式保存在我的文档中,以供您查询。在非通话情况下,您也可以进入 菜单选择工具-录音机,并可将录制的声音文件设为来电铃声。录制时间 的长短取决于手机上的可用存储空间。

照相机:您的手机支持照相功能,可根据需要进行个性化设置,如: 白平衡、延时、连拍、特效设置、情景模式、设置图框等。

**U** 盘:Lenovo P580 手机支持移动存储即 **U** 盘功能。关机状态下, 用随机附带的 **USB** 数据线,连接手机和 **PC**,手机即成为一个 **U** 盘,支 持数据的移动存储;开机状态下,连接 **USB** 数据线到 **PC** 时,您可以根 据提示选择储存装置(支持 **U** 盘功能)、网络摄像头(支持视频功能)或 者序列接口(支持 **PC** 同步功能)。

注意:如果在手机开机状态下使用U盘功能,您的手机将暂时不能访问 存储卡,也无法使用涉及到存储卡的相关功能模块。

**PC** 同步:计算机中安装完随机 TF 卡中的 **PC** 同步软件后,开机状 态下使用数据线将手机与计算机连接, 选择**序列接口**选项, 然后运行计 算机上的同步软件,即可使用 **PC** 同步的各项功能。具体请参看 PC 同 步软件帮助。

手机设置: 您可根据需要对手机进行个性化设置, 包括情景模式、 模式设置、显示设置、系统设置、通话设置、网络设置、安全设置等项 目,每个项目下都有多样灵活的功能设置选项,供您根据自己的喜好进 行设置。如铃声设置、墙纸、时间设置、定时开关机设置、**IP** 拨号设置 等。在双卡模式下,您还可以分别对 **SIM** 卡 **1** 和 **SIM** 卡 **2** 进行相关设置。

 手机上网:您的手机支持 **WAP** 服务。使用 **WAP** 浏览器访问并畅游 无线网络,获得丰富的信息。

输入法:您的手机支持智能拼音输入、笔划输入、智能英文大小写 输入、英文字母(大写和小写)输入、数字输入多种输入模式,以方便 您输入汉字、大小写英文、数字、符号等。关于输入法的说明请参看输 入法章节。

## **3.2** 拨打电话

当网络供应商的标志在显示屏上出现时,您就可以拨打或接听电话 了。显示屏左上角的信息条显示网络信号强度(当有 **5** 条信息条时表示 信号最强)。

通话质量受障碍物的影响比较大,所以在小范围内的移动可以有效 提高通话质量。

#### **3.2.1** 拨打国内电话

按数字键直接输入电话号码, 然后按**拨号键**开始呼叫。当双卡模式 启动时可以选择使用 **SIM** 卡 **1** 呼叫或者 **SIM** 卡 **2** 呼叫。

您可按如下顺序按键输入拨打国内电话: 区号 电话号码 拨号键

## **3.2.2** 拨打固定电话分机

- 有些固定电话分机不能直接拨通,您需要先输入总机号码,再长按 **0** 键进行连续切换,直到显示屏上出现"**P**"或"**W**"),再输入分机号。 您可按如下顺序按键输入拨打固定电话分机:
	- 区号 总机号码 **P** (**W**) 分机号 拨号键

#### **3.2.3** 拨打国际电话

要拨打国际电话,可长按数字键 **0**,直到显示屏上出现国际长途电 话前缀符号"**+**",这将允许您在不知道当地的国际电话前缀符号(例如, 在中国是 **00**)时从任意一个国家拨打电话。

- 您可按如下顺序按键输入拨打国际电话:
- + 国家代码 完整的电话号码 拨号键

#### **3.2.4** 拨打列表中电话

您拨出的和接听到的每一个电话号码都存在手机通话记录菜单中。 最近拨打和接听的电话号码按照类型分别列在已拨电话和已接电话子菜 单下。当电话号码存储满后,旧的号码自动被删除。

## **3.3** 紧急呼叫

在网络允许的范围内,您可以拨打紧急呼叫(输入112,按【拨号 键])。如果您的网络供应商没有在该地区提供漫游服务,显示屏上将 会显示"受限服务",您只能拨打紧急呼叫。如果您处在网络覆盖范围 内,即使没有 **SIM** 卡也能进行紧急呼叫。

## **3.4** 接听电话

当手机有来电,正在响铃或振动时,按下拨号键接听来电。 如欲结束通话,按下挂机键。 在双卡模式下,手机上会自动显示 **SIM** 卡 **1** 或者 **SIM** 卡 **2** 来电。

## **3.5** 结束通话

当有来电时, 按挂机键、右软键拒接来电。 通话中, 按挂机键结束当前通话。 按挂机键可以取消刚刚拨出的呼叫。

## **3.6** 通话选项

通话中,部分选项的功能需网络支持。请向您的网络运营商咨询, 是否提供了所需服务。 在通话状态下,按**<**选项**>**软键可以进入通话选项菜单。您可以进行 以下操作: **1**.在单方通话的情况下,具有以下选项: 保留单线通话(需网络支持): 保持当前通话或恢复被暂停的通话。 暂停当前通话时,双方都听不到彼此话音。 结束单线通话:结束当前的通话。 电话簿:进入电话簿菜单。 信息服务:进入信息服务菜单。 日历行程。进入日历行程菜单。 录音:对当前通话进行录音。 静音:对静音功能进行打开**/**关闭设置。在静音开启的情况下不发送 本地话音,即您可以听到对方的话音,而对方听不到您的话音。 双音多频: 对发送双音多频功能进行开关设置。 2. 在多方通话的情况下,具有以下选项: 切换(需网络支持): 在当前通话和被保持的通话之间切换。 会议(网络服务): 将当前通话加入会议电话, 实现多方同时通话。 结束单线通话:结束当前通话。 结束全部通话:结束所有已经建立的通话。 电话簿:进入电话簿菜单。 信息服务:进入信息服务菜单。 日历行程来单:进入日历行程菜单。 录音:对当前通话进行录音。

静音:对静音功能进行打开**/**关闭设置。在静音开启的情况下不发送 本地话音,即您可以听到对方的话音,而对方听不到您的话音。 双音多频: 对发送双音多频功能进行开关设置。

# 第**4**章功能菜单

# **4.1** 功能菜单结构

Lenovo P580 手机的主菜单结构: 1 联想空间 2 通话记录 2-1 未接电话 2-2 已接电话 2-3 已拨电话 2-4 已拒电话 2-5 删除通话记录 2-5-1 未接电话 2-5-2 已接电话 2-5-3 已拨电话 2-5-4 已拒电话 2-5-5 全部删除 2-6 通话计时 2-6-1 上次通话 2-6-2 已接电话 2-6-3 已拨电话 2-6-4 计时清零 2-7 短信计数器 2-8 GPRS 计数器 3 互联网 3-1 主页 3-2 收藏夹 3-3 网页历史记录 3-4 输入网址 3-5 服务收件箱 3-6 互联网设置

4 我的文档 5 信息服务 5-1 短信 5-1-1 写信息 5-1-2 收件箱 5-1-3 发件箱 5-1-4 定时短信 5-1-5 常用短语 5-1-6 短信设置 5-2 彩信 5-2-1 写信息 5-2-2 收件箱 5-2-3 发件箱 5-2-4 草稿 5-2-5 模板 5-2-6 彩信设置 5-3 语音信箱 5-4 小区广播 6 手机设置 6-1 情景模式 6-1-1 常规模式 6-1-2 会议模式 6-1-3 户外模式 6-1-4 室内模式 6-1-5 耳机模式 6-1-6 蓝牙模式 6-2 模式设置 6-3 显示设置 6-3-1 墙纸 6-3-2 待机显示设置 6-3-3 开关机动画 6-3-4 LCD 背光

 6-3-5 字体设置 6-4 系统设置 6-4-1 时间设置 6-4-2 语言 6-4-3 定时开关机设置 6-4-4 预设输入法 6-4-5 UART 设置 6-4-6 快速拨号设置 6-4-7 指定功能键 6-5 通话设置 6-5-1 SIM 卡 1 通话设置 6-5-2 SIM 卡 2 通话设置 6-5-3 通话提示 6-5-4 自动重拨 6-5-5 IP 拨号设置 6-5-6 来电过滤 6-5-7 接通振动提醒 6-5-8 拒接回短信 6-6 快捷菜单设置 6-7 网络设置 6-7-1 网络选择 6-7-2 偏好网络 6-8 安全设置 6-8-1 隐私保护 6-8-2 SIM 卡 1 安全设置 6-8-3 SIM 卡 2 安全设置 6-8-4 话机锁 6-8-5 键盘锁 6-8-6 更改密码 6-9 连接设置 6-10 恢复出厂设置 7 娱乐多媒体 7-1 音乐播放器

7-2 视频播放器 7-3 照相机 7-4 录像机 7-5 电子书 7-6 收音机 7-7 游戏 8 电话簿 8-1 查看 8-2 编辑 8-3 姓名查找 8-4 写短信 8-5 写彩信 8-6 呼叫 8-7 IP 呼叫 8-8 新建联系人 8-9 复制 8-10 移动 8-11 标记多个 8-12 发送名片 8-13 电话簿管理 8-14 删除 9 工具 9-1 闹钟 9-2 日历行程 9-3 计算器 9-4 录音机 9-5 备忘录 9-6 秒表 9-7 单位换算 9-8 货币换算 9-9 世界时间 9-10 蓝牙

9-11 联想手机服务 9-12 STK\*

注: 工具箱菜单下的"STK\*"对于采用不同网络供应商的客户则 会显示不同的内容。

## **4.2** 联想空间

在主菜单下,使用导航键选择进入联想空间子菜单。在网络供应商 支持的情况下,联想 Lenovo P580 将为您提供各种丰富便捷的增值服务。 网络供应商不同,您将得到的服务内容也会有所不同。

注意:请留意您可能因为激活和使用了这些服务而支付额外的费用。 当启动双卡模式时,可以在主菜单中选择互联网—互联网设置—选择 SIM卡来决定使用该功能的SIM卡。

## **4.3** 通话记录

您可以查看最近未接电话、已接电话、已拨电话和已拒电话的记录, 以及通话计时等信息。

当启动双卡模式时,进入通话记录后,在通话记录列表中选择 **SIM** 卡 **1**/**SIM** 卡 **2** 通话记录,可以分别查看 **2** 张 **SIM** 卡的通话记录。

#### **4.3.1** 未接电话

- 列出最近未接的电话记录。进入未接电话列表,选择记录按 **OK** 键 或左软键查看详情时,按**<**选项**>**可进行以下操作:
	- **删除:** 删除选定的记录。
	- 保存:将选定的号码保存至 **SIM** 卡或本机。
	- 呼叫:拨打选定的号码。
	- **IP** 呼叫:可使用预先设置的 **IP** 号码进行 **IP** 呼叫。
	- 编辑:修改选定号码进行存储或拨号。
	- 发短信:向选定的号码发送短信。
	- 发彩信: 向选定的号码发送彩信。
	- 加入黑名单: 将该号码加入到黑名单。
- 26

## **4.3.2** 已接电话

进入已接电话菜单,显示手机当前记录的已接电话号码列表。 在查看已接电话详情时,**OK** 键或左软键"选项"内容同未接电话。

## **4.3.3** 已拨电话

进入已拨电话菜单,显示手机当前记录的呼出电话号码列表。

在查看已拨电话详情时,**OK** 键或左软键"选项"内容同未接电话。 **4.3.4** 已拒电话

进入已拒电话菜单,显示手机当前记录的已拒电话号码列表。 在查看已拒电话详情时,**OK** 键或左软键"选项"内容同未接电话。

#### **4.3.5** 删除通话记录

按 OK 键或左软键"确定"进入删除通话记录子菜单,在记录内容 不为空的情况下,您可以分别对未接电话、已接电话、已拨电话、已拒 电话进行删除或全部删除操作。

#### **4.3.6** 通话计时

可以查看手机到目前为止的通话时间信息。该信息仅供用户参考, 实际通话时间应以运营商统计的为准。

上次通话:显示上次手机通话的时间长度。

已接电话:显示已接电话总的时间长度。

- 已拨电话:显示已拨电话总的时间长度。
- 计时清零:对上述三个时间记录进行清零操作。

#### **4.3.7** 短信计数器

统计通过本机发送和接收的短信总数目。

## **4.3.8 GPRS** 计数器

查看 **GPRS** 网络上传输的数据流量(以 **B** 为单位),可以查看上次 传送、上次接收、总共传送、总共接收的 **GPRS** 数据流量。还可以通过 清空计数器来对上述所有的记录进行清零操作。该信息仅供用户参考, 实际 **GPRS** 数据流量应以运营商统计的为准。

#### **4.4** 互联网

您的手机支持基于无线应用协议(**WAP**)的服务。您可以访问多种 **WAP** 服务,如新闻、天气预报和飞机航班等。这些服务是专为手机设计 的,并由 **WAP** 服务供应商维护。

**WAP** 服务需要网络支持,有关 **WAP** 服务的可用性、价格和税额, 请向您的网络运营商或为您提供所需服务的服务供应商咨询。服务供应 商还将为您提供有关如何使用其服务的说明。

**4.4.1** 主页

选择"主页",您可登陆预设的主页。

**4.4.2** 收藏夹

在此窗口可访问书签设定的页面。按[左软键]或 OK键,您可对该书 签进行如下操作:

访问:访问该书签指定的网址。

编辑: 编辑书签标题和地址。

发送: 通过短信或者彩信将该书签的网址发送给希望发送的人。

删除:删除该书签。

全部删除:删除全部书签。

添加新收藏夹:加入新的书签。

#### **4.4.3** 网页历史记录

在该子菜单下,列出了您最近访问的网页记录,以方便您在选定网 页历史记录情况下,直接选择选项-访问该网页。

## **4.4.4** 输入网址

在该子菜单下,输入需要访问的WAP 服务的 URL 地址,然后按左 软键"选项"选择"完成"确认,可连接到您想要连接的 **WAP** 站点。

从而在书签、网页历史记录以外,提供给您一个灵活访问网页的途径。

#### **4.4.5** 服务收件箱

您可查看所收到的服务信息内容。

从信息列表中选择您要读取的 **Push** 信息,按**<**选项**>**可以进行以下 操作:

查看:连接到该 **Push** 所指定的网址。

添加新收藏夹:把该 **Push** 所指定的网址保存为书签。

删除:删除该 **Push**。

全部删除:删除收件箱中的所有信息。

#### **4.4.6** 互联网设置

在互联网设置子菜单下,包含如下子菜单,供您对 **WAP** 服务相关 内容进行设置。

选择 **SIM** 卡:在双卡模式下,此选项可以设置使用网络服务时默认 的 **SIM** 卡或者提供询问使用 **SIM** 卡 **1** 或者 **SIM** 卡 **2**。

编辑设置档: 根据当地的网络进行正确的设置后才可以顺利上网, 包括名称、主页、数据帐户(选择 **GSM** 帐号或 **GPRS** 帐号)、连接类

型、用户名、密码。您可以分别对 **SIM** 卡 **1** 和 **SIM** 卡 **2** 进行相关的设置。 浏览选项:包含了等待时间和显示图片的设置。

服务信息设置:您可以对服务信息设置和 **SL** 设置进行设置。

清空缓存:您曾经访问过的信息会存储在手机的缓存区(**Cache**)中。 选择该操作清除缓存区中的临时信息,请及时清除这些记录。

## 清空个人资料:清除 **cookies**。

信任证书:显示支持安全连接的安全证书。

注意:如果您曾经试图访问或成功访问过需要密码的保密信息(例如 您的银行帐户),请在每次用后进行清除缓存以及清除历史记录操作。

另外, 对 WAP 网络浏览中常用的按键操作, 我们提供给您以下说 明,作为操作参考:

- 按**[**上键**]**、**[**下键**]**可上下逐行滚动浏览网页。
- 按**[**左软键**]**进入在线功能选项操作。
- 按**[OK** 键**]**访问当前选中的链接。
- 按数字键**[0** 键**]**-**[9** 键**]**输入字母和数字。
- 按**[**右软键**]**根据软键提示信息进行**<**取消**>**或**<**返回**>**等操作。

注意:手机的按键功能可能因不同的WAP服务而有所不同。请按手机屏 幕上的指示文字操作。有关更多信息,请向您的WAP服务供应商咨询。

**4.5** 我的文档

该功能可使用户查看到存储卡当前的使用情况以及存储在其中的图 片、视频、音乐、录音等文件。 进入我的文档,界面上方显示出当前所选存储卡的总容量和可用剩 余容量。 存储卡 选择存储卡按**<**选项**>**进入,可进行以下操作: 打开:列出根目录下的目录和文件夹。 新建文件夹: 建立新的子文件夹, 并可对文件夹名称进行编辑。 格式化: 对当前存储卡进行格式化操作, 此操作将删除当前存储卡 中的所有数据。 移除:选择此项,存储卡盘符将不显示,重新开机后,存储卡盘符 将再次显示。 当选择存储卡中的某文件夹后按**<**选项**>**,可进行以下操作: 打开:打开文件夹,列出文件夹中的文件和下一级目录结构。 新建文件夹: 建立新的子文件夹,并可对文件夹名称进行编辑。 重命名:更改当前文件夹的名称。 删除:删除当前文件夹。 排序: 选择排序操作, 您可以通过选择按名称、按类型、按时间、 按大小排序方法列出文件;也可选择无,从而不进行排序。 当选择存储卡中的某一文件后按**<**选项**>**,可进行以下操作: **播放:** 若文件是手机可以支持的多媒体音乐或视频类文件, 则会显 示该项,否则该项菜单不会出现。 查看:若文件是手机可以支持的图片文件,则会显示该项,否则该 项菜单不会出现。 打开:若文件是手机可以支持的文本类文件(.**TXT**),则会显示该 项,否则该项菜单不会出现。 编辑:若文件是手机可以支持的 JPG 格式图片文件,则会显示该项, 否则该项菜单不会出现。

转发:对于不同格式的文件,转发选项下内容有所不同。在不同的 具体情况下,您可根据屏幕提示,进行相应操作。

注意:在发送图片至彩信时,如果图片大小超出彩信限制,手机将根据 屏幕尺寸对图片进行压缩,如压缩后图片未超出彩信限制,图片将用 于彩信发送。

详细信息:显示该文件的文件大小和修改日期信息。 重命名:修改文件的名称。 复制:可将所选文件复制到一个已有的文件夹或者一个新建的文件 夹中。 移动:可将所选文件移动到一个已有的文件夹或者一个新建的文件

夹中。 删除:删除所选文件。

删除全部文件:删除当前所在目录下所有文件。

排序:可以选择按名称、按类型、按时间、按大小排序方法列出文 件。也可选择无,从而不进行排序。

注意:根据文件类型以及手机是否支持该文件,上述部分选项可能不 会出现在某个具体文件的选项菜单中。

## **4.6** 信息服务

使用信息服务功能,可以发送和接收短信、彩信;还可使用语音信 箱和小区广播。

在待机模式下按下[**OK** 键],并选择信息服务。

#### **4.6.1** 短信

在短信中,您可以写短信、发送、接收、查看、编辑和整理短信息。

写信息

通过增强型短信息服务(**EMS**),可以发送或接收含有文本、图片、 动画、铃声和旋律的短信息,还支持长短信功能。

在编辑短信界面按**<**选项**>**,您可以进行以下操作:

完成选 **SIM** 卡 **1**:选择 **SIM** 卡 **1** 发送,并进入发送选项窗口。当 **SIM** 卡 **1** 启动时会有这个选项。

完成选 **SIM** 卡 **2**:选择 **SIM** 卡 **2** 发送,并进入发送选项窗口。当 **SIM** 卡 **2** 启动时会有这个选项。

使用模板:选择并加入预先设定的短信。

插入对象:进入选择对象菜单:

- 图片:插入系统自带的图片。
- 我的图片:选择插入位于我的文档"我的图片"文件夹中的图片。
- 预设动画: 插入系统自带的动画图标。
- 我的动画:选择插入位于我的文档"我的图片"文件夹中的动画。
- 铃声:插入系统自带的铃声。
- 我的铃声:选择插入位于我的文档"我的音频"文件夹中的铃声。
- 预设声音: 插入系统自带的音乐旋律。
- 文字格式:对信息中的文字进行格式设置:
- 字体: 您可以对字体设置添加或者去除粗体、斜体、底线、删除 线等属性。
- 对齐:您可以设置文字对齐方式为自动对齐、左对齐、中间对齐、 右对齐。
- 新段落: 您可以选择自动、左、中间或右。
- 插入号码:选择并加入通信录中的电话号码。
- 插入姓名:选择并加入通信录中的姓名。
- 插入书签:插入书签内容。
- 输入法:您可以选择输入法来进行文本输入。

完成编辑后,按**<**完成选 **SIM** 卡 **1/**卡 **2>**进入发送选项菜单,您可以 进行以下操作:

发送: 输入收件人号码并进行发送。

保存:将该条短信保存至发件箱。发件箱有 **SIM** 卡 **1** 和 **SIM** 卡 **2**, 储存取决于您当前使用的 **SIM** 卡(**SIM** 卡 **1** 或 **SIM** 卡 **2**)。

- 多方发送:把短信发送给多个号码。
- 群组发送: 把短信发送给通信录某一群组中的所有号码。

#### 收件箱

在此菜单下您可以读取所收到的短信。收到短信时,您的手机会显 示相应的图标来提醒您。如果手机上的短信储存空间已满,会有短信已 满的图标提示,这时您不能再接收到新的短信。在这种情况下,您可以 通过删除收件箱、发件箱旧的短信,以便能接收新短信。当双卡模式启 动时,您可以选择进入 **SIM** 卡 **1** 收件箱或者 **SIM** 卡 **2** 收件箱。

选择要进入的 SIM 卡收件箱, 按下[OK 键]或者确定键, 进入阅读短 信窗口,您可以按[左/右导航键]切换上一条或下一条短信内容。

在阅读信息窗口按**<**选项**>**可以进行以下操作:

回复:选择用短信或彩信回复该短信。

转发:转发该短信。当启动双卡模式时,您需要选择使用 **SIM** 卡 **1** 或者 **SIM** 卡 **2** 发送信息。

呼叫:呼叫该信息的发信人。当启动双卡模式时,您需要选择使用 **SIM** 卡 **1** 或者 **SIM** 卡 **2** 进行呼叫。

编辑: 对该短信进行编辑。

删除:删除此条短信。

删除同号短信:删除收件箱中与发件人号码一致的短信。

标记多个:可以对多条短信进行备份、复制、删除等操作。

使用号码:提取出短信息内容中的三位或三位以上的数字及发信人

的号码,以列表的方式显示,您可以选取其中一个号码,进行呼叫、保 存、发送彩信和发送短信操作。

使用网址:使用信息内容中相关网址进行连接或保存。

复制到: 如果该短信是存储在 SIM 卡里, 则复制到手机; 如果该短 信是存储在手机里,则复制至 SIM 卡。

移动到:如果该短信是存储在 **SIM** 卡里,则移动到手机;如果该短 信是存储在手机里,则移动至 **SIM** 卡。

#### 发件箱

在此你可查看到保存后的信息、发送失败和发送成功的信息。按下 [**OK** 键]或者确定键,进入阅读信息窗口。当双卡模式启动时,您可以选 择进入 **SIM** 卡 **1** 发件箱或者 **SIM** 卡 **2** 发件箱。

#### 定时短信

定时短信可以让您预设短信发送的时间,当预设的时间到时,手机 会自动将该条短信发送给指定的收件人。

进入该功能后,选择**<**添加**>**,您可以通过**<**上键**>**、**<**下键**>**在日期、 时间、内容和收件人中进行选择,来输入相关内容。

日期:直接输入发送短信的日期。

时间:直接输入发送短信的时间

内容:按**<**编辑**>**进入短信编辑窗口,即可输入相应的内容。

收件人:从电话簿列表选择收件人号码。

输入完成后,按**<**完成**>**,即可保存此条定时短信。当预设的时间到 时,手机会自动将该条短信发送给指定的收件人。

注意:关机状态下,如果预设时间到,不会发送定时短信。

#### 常用短语

常用短语里提供了 **10** 条预设常用短信,方便您在编辑信息内容的时 候直接插入。您可对其内容进行编辑、移除及写信息操作。 短信设置

在此选项下,您可以进行各种与短信有关的设置项选择。在双卡模 式下,你首先要选择需要设置的 **SIM** 卡(**SIM1** 或 **SIM2**)。

- 模式设置:
- 模式名称: 设置该模式的名称。
- 短信中心号码: 设置短信服务中心的号码。此号码可以从您的网 络运营商处获得。
- 短信有效期: 设置您的短信保存在运营商短信息服务中心的时 间,可选项是一小时、六小时、十二小时、一天、三天、一周和 最大值。
- 发送格式: 设置您短信息的格式, 可选项是文字、传真、传呼和 电子邮件。

注意:并非所有网络都支持所有的格式。

状态设置: 设置是否需要网络反馈, 使您知道短信是否成功发送到 对方手机上。该功能需网络支持。

容量查看:查询短信在 **SIM** 卡和手机上容量的使用情况和剩余空间。 首选存储位置:选择短信的优先存储位置,**SIM** 卡或手机。

保存设置: 设置发送信息时是否自动保存短信。

信息签名: 设置是否添加签名以及编辑发送信息时插入签名的内容。

## **4.6.2** 彩信 写信息

彩信可以包含文字、图片和声音。如果彩信的大小超出限制,手机 将不能接收或发送该彩信。

#### 注意:仅当网络运营商或服务供应商支持时,您才可以使用此功能。 如果彩信业务所提供的格式,本手机不支持,将无法接收和显示彩信。

彩信是中国移动及中国联通推出的多媒体信息业务,它最大的特色 就是支持多媒体功能,能够传递更多的内容和信息。这些信息包括文字、 图像、声音等各种媒体格式的信息。彩信业务可以实现手机到手机、互 联网到手机的多媒体信息传送。 进入写信息,您可以通过以下步骤编辑发送彩信: 选择收件人、副本和密件副本,分别编辑收信人、抄送人、密送人 的手机号码或电子邮件。 选择主题进行编辑,可使您的彩信含义更明确。 选择编辑内容,编辑您的彩信内容。在该界面,按**<**选项**>**可进行以 下操作: 完成:完成彩信内容编辑。 输入法:您可以选择输入法来进行文本输入。 添加图片: 在本页从我的文档添加图片。 编辑图片: 在本页中对加入的图片进行更改(添加完图片后才有此 项)。 移除图片: 在本页中删除已有的图片(添加完图片后才有此项)。 添加声音: 在本页从我的文档添加音乐。 编辑声音:在本页中对加入的声音进行更改(添加完声音后才有此 项)。 移除声音: 在本页中删除已有的音乐(添加完声音后才有此项)。 添加视频: 在本页从我的文档添加视频。 编辑视频: 在本页中对加入的视频进行更改(添加完视频后才有此 项)。 移除视频: 在本页中删除已有的视频(添加完视频后才有此项)。 添加附件: 在本页中从我的文档添加附件。 编辑附件: 在本页中对加入的附件进行更改(添加完附件后才有此 项)。 移除附件: 在本页中删除已有的附件(添加完附件后才有此项)。 添加新页面于前:在本页之前新增加一空白页。 添加新页面于后:在本页之后新增加一空白页。 删除这一页:删除本页彩信。(当页数大 **2** 时,有此选项)

前一页:显示上一页彩信内容。(当前面有页时有此选项) 下一页:显示下一页彩信内容。(当后面有页时有此选项) 添加书签文字: 在本页中添加书签内容。 预览:查看彩信的效果。 间隔时间:设置本页彩信内容的播放时间。 编辑完收件人(抄送、密送)和彩信内容后,按右软键**<**完成**>**,可 进行以下操作: 发送:发送彩信。当双卡模式启动时,需要选择使用 **SIM** 卡 **1** 或者 **SIM** 卡 **2** 发送。 保存并发送:发送后将彩信保存到发件箱中。发件箱有 **SIM1** 和 **SIM2**,储存取决于您当前使用的 **SIM** 卡(**SIM1** 或 **SIM2**)。 保存到草稿:保存彩信到草稿中。 保存成模板: 保存彩信成为模板。 发送选项: 编辑彩信的发送选项。 退出:退出彩信编辑窗口。 收件箱 在此菜单下您可以读取所收到的彩信和彩信 **Push**。 收到彩信和彩信 Push 时,您的手机会显示相应的图标来提醒您。 如果手机上的信息储存空间已满,会有彩信已满的图标提示。这时您不 能再收到新的彩信,您可以删除旧的信息,以便接收新信息。 从信息列表中选择您要读取的彩信,按**<**选项**>**可以进行以下操作: 查看:查看该彩信内容。 回复:回复彩信。 短信回复:回复短信。 回复给所有人:回复彩信给该彩信相关的所有号码。 转发:进入彩信转发页面。当启动双卡模式时,您需要选择使用 **SIM** 卡 **1** 或者 **SIM** 卡 **2** 发送。 **删除:**删除该条彩信。 全部删除:删除收件箱中的全部信息。 保存成模板:将编辑的彩信保存到模板-使用者定义中。 信息详情:查看该彩信的详情。 使用项目:提取出文本内容中的数字及发信人的号码以及网址等。

在彩信播放窗口,您还可以将该条彩信包含的图片、视频、附件和 声音保存到我的文档文件夹中。

注意:根据信息的内容的不同,选项菜单会有所不同。

#### 发件箱

在此你可查看到发送成功的信息和未发送成功的信息。 从信息列表中选择您要读取的彩信,按**<**选项**>**可以进行以下操作: 查看:查看该条彩信内容。 发送:发送彩信。 删除:删除此条彩信。 全部删除:删除发件箱中的全部信息。 保存成模板:将编辑的彩信保存到模板-使用者定义中。 信息详情:查看该彩信的详情。 使用项目:提取出文本内容中的数字、网址及发信人的号码等。 在彩信播放窗口,您还可以将该条彩信包含的图片、视频、附件和 声音保存到我的文档文件夹中。 注意:发送成功和未发送成功的信息,选项菜单会有所不同(发送成 功的信息选项菜单与收件箱信息一样)。

## 草稿

在此选项下,您可以看到已保存的但尚未发送的彩信。 从草稿信息列表中选择您要读取的彩信,按**<**选项**>**可以进行以下操

作:

- 查看:查看该条彩信内容。 发送:发送彩信。
- 
- 编辑:编辑该彩信。 删除:删除此条彩信。
- 
- 全部删除:删除草稿中的所有彩信。
- 保存成模板:将编辑的彩信保存到模板-使用者定义中。
- 信息详情:查看该彩信的详情。
- 使用项目:提取出文本内容中的数字、网址及发信人的号码等。

在彩信播放窗口,您还可以将该条彩信包含的图片、视频、附件和 声音保存到我的文档文件夹中。

注意:根据信息的内容的不同,选项菜单会有所不同。

#### 模板

预置项提供了 **5** 条常用彩信和使用者定义,方便你的日常使用。 使用者定义:当已经存在自定义的模板时,按**<**选项**>**进入该条彩信 的选项窗口,您可对其内容进行查看、写信息、删除、全部删除、信息

- 详情等操作。
- 预置信息:按**<**选项**>**进入模板的选项窗口,您可对其内容进行查看、 写信息、信息详情等操作。
	- 彩信设置
	- 您可以进行各种与彩信有关的设置。
- 编辑设置: 设置彩信编辑时的编辑模式、图片缩小比例、最佳播放 时间、是否自动签名和签名内容等。
	- 发送设置: 设置彩信发送时的相关选项。
	- 使用期内: 设置您的彩信在网络端存放的时间。超过此时间后, 尚未发送到对方手机上的彩信将被网络服务提供商删除。
	- 发送报告: 设置开启和关闭发送回报, 开启该功能后, 当发送彩 信成功到达收件人时,网络给予反馈。该功能需网络支持。
	- 读取报告: 设置开启和关闭读取回报, 开启该功能后, 当对方开 始阅读彩信时,网络给予反馈。该功能需网络支持。
	- 优先级: 设置彩信的优先级。
	- 间隔时间: 设置彩信每页的默认播放时间。
	- 发送时间:设置彩信发送的时间方式(实时、**1** 小时后、**12** 小时 后、**24** 小时后)。
	- 接收设置: 设置彩信接收时的相关选项。
	- 主网络: 设置当手机处于非漫游网络时, 彩信的网络接收方式(立 即、拒绝、延迟)。
	- 漫游网络:设置当手机处于漫游网络时,彩信的网络接收方式(与 主网相同、延迟、拒绝)。
	- 发送阅读报告: 设置阅读完所下载的彩信后, 发送阅读报告的方 式(询问、发送、不发送)。

- 允许发送报告: 设置当接收到彩信时, 是否允许发送报告。
- 过滤器: 设置是否允许接收含有"匿名寄信人"或"广告信息"的

## 彩信。

服务器设置档:您可以对服务器各项进行设置。当双卡模式启动时, 你首先要选择需要设置的 **SIM** 卡。

- 名称:修改设置项的名称。
- 彩信中心地址: 设置彩信中心服务器的地址, 缺省默认为: http://mmsc.monternet.com。
- 数据帐户:选择网络帐号(**GSM** 或 **GPRS**)。
- 连接类型:选择联机形态(**WAP** 或 **HTTP**)。
- 用户名:帐号名称。
- 密码:帐号密码。
- 存储状态: 查看内存使用和剩余状况。

#### **4.6.3** 语音信箱

语音信箱类似于代客接听电话服务,呼叫者在电话未接通的情况下, 可以在其语音信箱内留下语音信息。先编辑语音信箱号码(该号码可从 服务供应商处获得)。然后选择呼叫语音信箱,手机会拨打您所设置的 语音信箱号码。在双卡模式下,您可以分别设置 **SIM** 卡 **1** 和 **SIM** 卡 **2** 的语音信箱号码。

在待机状态下长按[**1** 键],可选择拨打预设的语音信箱号码。

注意:语音信箱功能需网络支持,想了解详情请联系您的网络运营商。

## **4.6.4** 小区广播

小区广播是指网络运营商发送的公共信息。使用小区广播服务, 您 可能从网络运营商处接收各种主题的信息,如天气、出租车、医院等。 有关可用主题信息,请向当地的网络供应商咨询。在双卡模式下,您可 以分别对 **SIM** 卡 **1** 和 **SIM** 卡 **2** 的小区广播进行设置。

进入小区广播子菜单,您可看到四个菜单选项:

- 接收模式: 开启或关闭小区广播的接收。
- 读取信息:打开收到的小区广播信息。

语言:设置是否接收所有语言的小区广播。

频道设置:

- 选择: 对备选小区广播频道进行开关操作, 以过滤不需要接收的 小区广播。
- 添加: 新增小区广播频道, 并对频道名称和频道号进行设置。
- 编辑:对所选频道进行编辑。
- 删除:删除所选的小区广播频道。

注意:小区广播功能的实现需要网络运营商支持。

## **4.7** 手机设置

## **4.7.1** 情景模式

- 您可以根据不同情况和环境,设置并开启对应的情景模式。
- 常规模式:适用于一般的环境。
- 会议模式: 适用于会议的环境, 默认设置响铃方式为"振动"。
- 户外模式: 适用于户外活动, 默认设置铃音音量到较高的状态。
- 室内模式: 适用于室内环境, 默认设置铃声音量到较低的状态。
- 耳机模式: 有耳机插入时自动开启。
- 蓝牙模式: 有蓝牙耳机可用时自动开启。
- 启动情景模式
- 1. 按**[**上键**]**或**[**下键**]**选择情景模式。
- 2. 按下**<**选项**>**,并选择启动。
- 编辑情景模式
- 在对应情景模式的选项中选择自定义,可以设置下列选项:
- 铃声设置:选择各种应用下您所需要的提示铃声。
- **SIM** 卡 **1/SIM** 卡 **2** 来电铃声:您可以在内置铃声、自定义铃声中 选择来电提示铃声。在双卡模式下,您可为 **SIM** 卡分别选择来电 提示铃声。
- 闹钟铃声: 您可以在内置铃声和自定义铃声中选择闹铃提示铃 声。
- 开机铃声: 您可以在内置音调中选择开机音调, 或通过选择静音 关闭开机音调。
- 关机铃声: 您可以在内置音调中选择关机音调, 或通过选择静音 关闭关机音调。

- **SIM** 卡 **1/SIM** 卡 **2** 信息铃声:您可以在内置音调中选择信息铃声, 或通过选择静音关闭信息提示音。在双卡模式下,您可为 **SIM** 卡 分别选择信息提示铃声。
- 按键声: 您可以设置按键音为无声、点选或音调。

音量设置: 设置响铃声和按键声音量的大小。在音量调节界面中, 可以通过上下导航键或者音量键,对音量进行设置。

响铃方式: 设置来电、来信息的提示方式。可以在只响铃、只振动、 振动及响铃、振动后响铃中进行选择。

响铃类型:可以选择一次、重复、渐强中的一种方式作为当前铃声 类型。

提示音:可对警告音、错误提示、网络连接、通话连接提示音进行 开关设置,以在相应情况下进行铃声提示。

应答模式:设置接听电话方式。

• 任意键: 允许您在来电时, 按除[挂机键]和[右软键]外任意键来接听 来电。

除以上几种模式外,还有静音模式,适用于需要静音的环境。在待 机界面下,长按[#键]即可令手机进入静音模式,同时开启振动器;再次 长按[#键]则从静音模式退出,恢复到原先设置的模式。用户不能对静音 模式的提示方式进行设置。

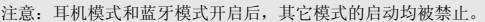

#### **4.7.2** 模式设置

您可以设置手机待机的模式。当您手机中有 **2** 张可用 **SIM** 卡时,可 以在双模开,仅 **SIM** 卡 **1** 开和仅 **SIM** 卡 **2** 开中切换。

双模开:开启双卡模式,**SIM** 卡 **1** 和 **SIM** 卡 **2** 都正常工作。

仅 **SIM** 卡 **1** 开:**SIM** 卡 **1** 正常工作,**SIM** 卡 **2** 被关闭。

仅 **SIM** 卡 **2** 开:**SIM** 卡 **2** 正常工作,**SIM** 卡 **1** 被关闭。

飞行模式:开启此功能后,手机中与网络相关的功能受到限制。例 如:不能拨打、接听电话、收发信息、浏览网络等,但可以使用音乐播 放器、视频播放器、照相机等多媒体娱乐功能。

## **4.7.3** 显示设置 墙纸

可以修改待机模式下显示的背景图像。可以从手机内置的墙纸(包 括模拟时钟和数字时钟)中选择,或通过用户自定义从我的文档中选择。

注意: 当墙纸设置为"模拟时钟"或"数字时钟", 待机界面将不能显 示当前音乐播放器播放的曲目名称、本机号码等信息。

## 待机显示设置

您可以设置在待机时是否显示日期时间、本机号码。 开关机动画 可以修改开机和关机时的屏幕显示。 开机动画:修改开机时的屏幕显示。 关机动画: 修改关机时的屏幕显示。 **LCD**背光 可以修改背光灯的亮度和背光灯全亮的时间。 字体设置 可以设置手机字体的大小。

# **4.7.4** 系统设置

#### 时间设置

该选项使您能修改手机显示的时间与日期。

时间/日期设置: 设置当前的时间和日期, 以及是否开启夏令时。

- 格式设置:选择时间和日期的显示格式。
- 设置城市:您可以通过该项进行城市的设置。

## 语言

可选择所用的语言,本机支持的语言为简体中文和 **English**(英文)。

## 定时开关机设置

最多可设置四个定时开机和定时关机时间,对每个定时时间可进行

以下设置:

- 状态:开启或关闭该定时事件。
- 类型:选择定时类型是开机或是关机。
- 时间:使用数字键输入定时时间。

## 预设输入法

设置文字编辑时采用的默认输入法。

#### **UART** 设置

选择使用 **SIM** 卡 **1** 或者 **SIM** 卡 **2** 后,可以在 **PC** 上同步 **SIM** 卡 **1** 或者 **SIM** 卡 **2** 里的数据, 包括电话簿等。

#### 快速拨号设置

状态: 打开或关闭快速拨号功能。

速拨列表:可以把数字键[**2** 键]–[**9** 键]分配给最常用的八个电话号码。 在待机拨号界面下,通过长按相应的数字键完成对设置号码的拨号,拨 号时需选择是使用 **SIM** 卡 **1** 还是 **SIM** 卡 **2** 进行呼叫。

注意:[1键]分配给语音信箱号码。

指定功能键

---------------<br>修改待机界面[**上键]、[下键]、[左键]**和[右键]指定的相应功能。

# **4.7.5** 通话设置

## **SIM** 卡 **1/SIM** 卡 **2** 通话设置

**-** 本机号码

您可以设置当您呼叫其他号码时,是否让您的号码显示在被叫方的 手机上。

系统预设: 使用服务供应商提供的设置。

隐藏号码: 您的手机号码不会显示在被叫方的手机上。

发送号码: 如果被叫方开通了来电显示功能, 您的号码会显示在被 叫方的手机上。

## **-** 呼叫等待(需网络支持)

开启此功能后,在进行通话时如有新的来电,网络会通知您。

启动: 开启此功能。

关闭: 关闭此功能。

查询:查询此功能的状态。

**-** 呼叫转移(需网络支持) 这项网络服务能将您的来电转移到您指定的电话号码上。可以根据 以下的方法设定: 转接所有语音来电:任何情况下都将来电转移。 联络不到转移:无网络服务时将来电转移。 无应答转移:无应答时将来电转移。 占线转移: 网络忙时将来电转移。 转接所有数据来电,所有数据来电都无条件转移。 进入相应的转移菜单,您可进行以下操作: 启动: 开启该项呼叫转移功能, 设置当前来电将要转移到的目标号 码。 关闭:关闭该项呼叫转移功能。 查询: 查看该项呼叫转移的状态。 您也可以通过选择取消转移选项,来取消所有已设置的呼叫转移。 **-** 呼叫限制(需网络支持) 这项网络服务可对您的手机拨打和接听电话进行限制。您需要输入 服务提供商提供的限制密码才能使用此功能。 您可以进行以下操作: 禁止拨出:包括所有电话、国际电话和国际不含国内,您可以进行 这些功能的开启、关闭和查看状态操作。 禁止来电:包括所有电话、漫游来电,您可以进行这些功能的开启、 关闭和查看状态操作。 取消限制:取消所有呼叫限制设置。 更改密码: 您可以修改服务提供商提供的呼叫限制密码。在设置新 的密码前,您必须先输入当前密码。 通话提示 通话时间显示 打开或关闭通话时间显示。 通话时间提示 设置是否对一定长度的通话时间进行提示,以提醒您通话时间。您 可进行以下操作:

- 关闭:取消通话时间提示。
- 一声:根据所设置的时间长短进行一次提醒。
- 周期:根据所设置的时间长短进行周期提醒。

#### 自动重拨

- 本功能开启后,在呼叫对方失败时,手机将间隔一段时间后自动进 行重新呼叫。
	- 打开: 开启此功能。
	- 关闭:关闭此功能。

#### 注意:每次重拨之间的时间间隔是变化的。此功能视网络情况而定。

#### **IP** 拨号设置

在此可预设 **IP** 拨号的号码,你可以设置不同运营商的 **IP** 号码,手 机将根据 **SIM** 卡自动识别拨打对应运营商的 **IP** 号码。在双卡模式下, 您需要选择 **IP** 号码用于 **SIM1** 或者 **SIM2**。

注意:运营商的IP号码,请咨询您的网络运营商。

## 来电过滤

此功能可以过滤您只想接听或不想接听的电话。

模式: 开启或取消黑/白名单。

黑名单:设置黑名单号码。本功能开启后在号码列表中的号码不能 呼入电话

白名单: 设置白名单号码。本功能开启后只能呼入在号码列表中的 号码。

## 接通振动提醒

设置当电话接通时是否打开接通振动提醒。

#### 拒接回短信

 设置是否开启拒接后回短信功能。当您开启该功能后,拒绝接听来 电时,手机自动跳转到拒接回短信界面,您可以直接回复短信给对方, 以解释您当前不方便接电话的原因。

## **4.7.6** 快捷菜单设置

修改待机界面[左软键]触发的快捷菜单中的功能项。

## **4.7.7** 网络设置

在双卡模式下,您可以对 **SIM** 卡 **1** 和 **SIM** 卡 **2** 分别进行网络设置。

#### 网络选择

1. 重新搜索

通过选择该项,在条件允许的情况下,您可以注册到另外一个 **GSM** 网络。

2. 选择网络

通过该功能您可以搜索到该区域内可利用的网络资源,并且在其中 选择一个网络进行注册。

3. 选择模式

自动选择:您可以通过该功能自动注册 **GSM** 网络。

手动选择:网络锁定在当前 **GSM** 网络或者您可以在网络列表中选 择网络进行锁定。

#### 偏好网络

偏好网络,即移动电话在搜索网络过程中,优先选择的网络供应商。 进入该菜单,将列出当前用户定制的优先网络供应商列表,按**<**选项**>**软 键,您可进行以下操作:

从列表添加:从移动电话中预设的 **PLMN** 服务供应商列表中选择所 需服务供应商加入当前优先网络列表。

新建:您可以自定义网络供应商代码,并定义其优先权。

更改优先级:更改当前选定的网络供应商优先级别。

**删除:**删除当前选定的网络供应商。

#### **4.7.8** 安全设置

进入安全设置子菜单,您可设置手机的安全选项,以避免手机或 **SIM** 卡被非法使用。

## 隐私保护

如果启动**隐私保护**功能,则您要进入保护菜单时需要输入相应的保 护密码。此功能开启后可以保护菜单有:通话记录、信息服务和电话簿。

注意: 缺省的隐私保护密码是1234, 请尽快将其更改为自己设置的密 码。

#### **SIM** 卡 **1/SIM** 卡 **2** 安全设置 **- SIM** 卡 **1/SIM** 卡 **2** 锁

此功能可以防止他人未经您的许可使用您的 **SIM** 卡。开启 **SIM** 卡锁 后,您每次打开手机时必须输入您的 **PIN** 码。

您可通过以下步骤打开/关闭 **PIN** 码设置:

选择 SIM 卡锁,按<打开>/<关闭>软键。

输入 **PIN** 码。

注意: PIN码如果连续三次输错, SIM卡将被锁死。这时, 您需要PUK码 来解锁SIM卡。PIN码和PUK码可能和SIM卡一起提供给您,如果没有, 请与您的网络供应商联系。

## **-** 固定拨号

将拨出的电话限制在选定号码范围内(此功能需 SIM 卡支持),可 设置固定拨号的列表。

## **-** 更改密码

您可以更改 **PIN** 码和 **PIN2** 码。

按 [上键] 或 [下键]选择您要更改的密码,按<确定>软键。 再输入一次新密码,以进行新密码确认。

注意:您必须开启PIN码设置后才可以更改PIN码。输入的密码必须是 4-8位的数字,才能成功进行密码的更改。

## 话机锁

此功能可以防止您的移动电话被他人盗用。 您可通过以下步骤打开/关闭话机锁: 选择话机锁,按<打开>/<关闭>软键。 输入话机锁密码。

注意: 缺省的话机锁密码是1234。

## 键盘锁

开启此功能后,当手机处于待机状态,且在设定的时间内无任何操 作时,键盘将自动锁定。

您可通过以下步骤设置自动锁键盘:

按 [上键] 或 [下键] 选择键盘锁, 按<确定>软键。

按 [上键]或 [下键]选择所需时间,按〈确定〉软键。如需取消此 功能,请选择关闭。

您还可以在待机模式下,通过[左软键]+[\*键]手动锁上键盘。键盘 锁定后,解锁可以先按[**左软键]**,然后再根据屏幕提示按[\*键]解锁。

#### 更改密码

您可以更改话机锁的密码。

## **4.7.9** 连接设置

**GSM**数据

在该子菜单下,列出了 **GSM** 帐号的列表。选定某一帐号,您可以 对其内容进行以下编辑:

名称:帐号的名称。

号码:帐号拨号连接所使用的号码。

用户名:接入拨号服务器(不是 **WAP** 网关)的用户名,默认值为 **wap**。

密码:接入拨号服务器(不是 **WAP** 网关)的密码,默认值为 **wap**。 线路型态:选择数据电路的类型,可选择模拟或 **ISDN**。

速度:WAP 数据连接所使用的速率,可设置为 4.8Kbps、9.6Kbps、 14.4Kbps。

网域:**WAP** 的 **DNS** 域名服务器地址。

#### **GPRS**

在该子菜单下,列出了 **GPRS** 帐号的列表。选定某一帐号,您可以 对其内容进行以下编辑:

- 名称:帐号的名称。
- **GPRS** 连接点:接入的 **APN**。
- 用户名:接入 **APN** 服务器的用户名,默认为空。

密码:接入 **APN** 服务器的密码,默认为空。

认证模式:**WAP** 身份认证中所采用的认证方式,可在一般或加密之

间选择。

# **4.7.10** 恢复出厂设置

把部分设置恢复成出厂时的设置。

注意:恢复出厂设置需要输入正确的密码,缺省的密码是1234。执行 该功能后,手机会自动重启。

## **4.8** 娱乐多媒体

#### **4.8.1** 音乐播放器

使用本功能,可以欣赏音乐。进入音乐播放器界面,可以通过[**OK** 键]来对音乐的播放和暂停进行控制;通过[左键]、[右键]选择上一首或下 一首音乐;通过[音量键]进行音量调节。

在播放列表界面按**<**选项**>**进入,可进行以下操作:

**播放:** 开始播放音乐。当当前播放列表为空时不显示该项菜单。

详细信息:查看当前歌曲的相关属性,如文件名、声道、音质、文 件大小、歌曲时间、歌曲名称、演唱者、音乐专辑等信息(信息内容的 多少随文件不同而不同);当当前播放列表为空时不显示该项菜单。

**添加入铃声库:** 把当前的歌曲加入到情景模式中的铃声库中。当当 前播放列表为空时不显示该项菜单。

更新列表:将原有播放列表更新为新列表。

设置:用户可对音乐播放器进行相关设置,包括:

- 自动生成列表: 可设置打开和关闭, 当开启该功能, 开机后第一 次进入播放器界面时会自动更新播放列表。
- 重复:可设置歌曲播放的重复方式,您可以设置单曲重复,也可 以设置全部重复,要取消重复播放请选择关闭。
- 随机: 不按排列的顺序, 由系统随机播放。
- 背景播放: 将该项设置为打开, 可以令手机在进行其他操作时, 也可 以背景播放音乐。
- 蓝牙输出: 将该项设置为打开, 可以利用蓝牙耳机输出音乐。
- 蓝牙耳机: 设置是否激活蓝牙耳机。
- 歌词显示:设置歌词显示的打开和关闭。
- 歌词屏幕常亮: 当打开歌词显示时, 设置屏幕是否常亮。

#### **4.8.2** 视频播放器

视频播放器可以播放后缀名为.**AVI** 的视频文件。 从列表中选择所需短片,按**<**选项**>**进入,可进行以下操作: 播放:播放当前选定的视频短片文件。

转发:可以将所选文件转发至彩信、至蓝牙。 重命名:对当前的视频短片文件名进行重新命名。 删除:删除当前短片文件。 ……<br>**删除全部文件:** 删除当前文件夹中的所有视频短片文件。 排序:选择排序操作,您可以通过选择按名称、按类型、按时间、 按大小对当前视频短片文件进行排序;也可选择无,从而不进行排序。 **4.8.3** 照相机 在预览界面按**<**选项**>**进入菜单: 相册:进入相册,显示当前相册中的相片列表。 相机设置:可对补光、快门音、曝光补偿、避免闪烁、延时拍摄、 连拍进行设置。 照片设置:可对图像尺寸、图像质量进行设置。 白平衡:可设置为自动、太阳光、钨丝灯、荧光灯、阴天、白炽灯 这六种模式。

情景模式:可设置自动模式和夜拍模式。在夜拍模式下,可以使照 相机在光线较弱情况下进行拍照。

特效设置: 设置照相机拍摄照片的色彩风格, 包括正常、灰阶、复 古、复古绿、复古蓝、负片等特效。

设置图框:可选择是否应用图框(当照片大小设置为 **176X220** 时, 此功能才可用)。

恢复初始设置: 恢复照相机的默认设置。

拍照

进入预览界面。把镜头对准拍摄对象,并调节好图像。按[**OK** 键] 或[**0** 字键]进行拍照,拍照完毕后根据相片设置中的保存提示设置保存 当前照片。

## **4.8.4** 录像机

您的手机支持有声数码摄像。

#### 录像机设定

进入摄像预览界面,在该界面,可使用**[**左键**]**、**[**右键**]**调节曝光补偿, **[**上键**]**、**[**下键**]**调节焦距。在预览界面,按**[**左软键**]**进入后可对摄像机进 行以下操作:

录像机设置:可设置白平衡、曝光补偿、夜拍模式、避免闪烁等。

影片设置:可以设置视频品质。 特效设置:设置拍摄时使用的画面特效。 恢复默认值:使摄像机参数还原到默认值。

录像

1. 进入摄像预览界面。

2. 按下[**OK** 键]开始摄像。

3. 按下[右软键],停止摄像并提示是否保存。您可从视频播放器中

查看保存的短片,也可用从我的文档的"**Videos**"目录中查看短片。

## **4.8.5** 电子书

该功能可以让用户阅读 **TXT** 格式的电子书。

进入电子书列表按<选项>,可选择以下选项操作:

打开:可选择打开电子书列表中的电子书。

更新:您可更新当前存放位置对应"**Ebook**"目录下的电子书。

系统设置: 您可以对所有的电子书文档进行系统设定, 包括字型、 字体大小、卷页、自动浏览、卷页速度、全屏幕、编码方式、对齐方式。

信息:您可查看当前电子书的标题信息、大小以及文件格式。

删除:删除选中的电子书。

删除全部文件:删除电子书列表中的所有电子书。

排序:选择排序操作,您可以通过选择按名称、按类型、按时间、 按大小对当前电子书列表中的电子书进行排序;也可选择无,从而不进 行排序。

执行系统设置:系统设置完成后,选择执行系统设置,系统将执行 这些设定。

帮助: 提供在阅读界面时的快捷键操作说明。

进入电子书阅读界面后按(选项>进入,可选择以下选项操作: 寻找/寻找下一个:您可选择是否区分大小写方式来输入字符进行查

找。

跳转页面:您可按照跳页或者输入百分比的方法进行跳转。

进入书签:进入书签列表,可显示添加的 10 个书签。

建立书签:添加书签至书签列表。

删除书签:进入书签列表删除书签。

信息:您可查看当前电子书的标题信息、大小以及文件格式。

设置:您可在当前阅读的电子书上对字型、字体大小、卷页、自动

浏览、卷页速度、全屏幕、编码方式、对齐方式参数进行设置。 执行系统设置:系统设置完成后,选择执行系统设置,系统将执行

这些设定。

帮助: 提供在阅读界面时的快捷键操作说明。

关闭:关闭当前阅读的电子书,返回到电子书列表。

#### **4.8.6** 收音机

使用收音机功能,可以收听广播电台的节目。要使用该功能必须先 插入耳机。进入收音机界面,可以通过**[**左**]**、**[**右**]**方向键向前或向后调节 广播电台的频率;通过**[**音量键**]**进行音量调节。

在收音机界面按**<**选项**>**进入,可进行以下操作:

频道列表:在列表中可以保存 **9** 个广播电台的频道,您可以编辑广 播电台的频道名称和频率(编辑频道后可在收音机界面点击按键进入相 应保存的频道)。

手动输入:您可以在这里直接输入广播电台的频率。

自动搜索并设置: 当选择该选项时手机会自动搜索广播电台并把它 保存下来。

设置:用户可对收音机的背景播放、外放、录音格式、声音品质等 进行设置。当收音机开启背景播放功能后,在待机界面,按**[**挂机键**]**可以 提示是否关闭收音机。

录音:您可以把您喜欢的节目以录音的方式保留下来。

附加: 在当前的录音文件上追加录音, 并最后将所有录音记录保存 到当前的文件中。

文件列表:显示所有的录音文件列表。

#### **OK** 键:录音。

上键:开启/关闭自动搜索功能。(按[左]或[右]方向键进行自动搜索)。 下键:开启/关闭收音机。

#### **4.8.7** 游戏

为增加手机的娱乐性,本手机内置了三款游戏:麻将、智能拼图、 水果。具体的游戏说明请参见游戏里的游戏帮助。您还可以对游戏进行 音效等设置。

### **4.9** 电话簿

您可以在您的 **SIM** 卡或手机里保存电话号码和相应的名字,手机支 持存储 **500** 条记录,**SIM** 卡存储的记录数目与其容量相关。

在待机界面下按[OK 键]进入主菜单,选择电话簿。

在电话簿中选择一条记录,按**<**选项**>**,可进行以下操作:

## **4.9.1** 查看

可查看当前记录的姓名、手机号码等信息。如果当前记录信息超过 一屏,可按[上键]或[下键]滚动浏览。如果您设置了大头贴,在选中后 按<查看>,可查看当前的来电大头贴。

#### **4.9.2** 编辑

对选定的记录进行修改。

## **4.9.3** 姓名查找

输入需要查找的联系人姓名,可查找您需要的记录。

#### **4.9.4** 写短信

向选定的电话号码发送短信。

#### **4.9.5** 写彩信

向选定的电话号码发送彩信。

## **4.9.6** 呼叫

拨打所选记录的号码(记录有多个号码的,进入电话号码选择界面, 您可以选择您想拨打的号码进行呼叫)。在双卡模式下,您可以选择使 用 **SIM** 卡 **1** 或者 **SIM** 卡 **2** 进行呼叫。

## **4.9.7 IP** 呼叫

对所选择的号码进行 **IP** 拨号(记录有多个号码的,进入电话号码选 择界面,您可以选择您想拨打的号码进行 **IP** 呼叫)。在双卡模式下,您 可以选择使用 **SIM** 卡 **1** 或者 **SIM** 卡 **2** 进行 **IP** 呼叫。

## **4.9.8** 新建联系人

在电话簿中加入一条新的记录至 **SIM** 卡或手机。

#### **4.9.9** 复制

如果选定记录在手机上,可将其复制到 **SIM** 卡上;如果选定记录在 **SIM** 卡上,可将其复制到手机上。

## **4.9.10** 移动

如果选定记录在手机上,可将其移动到 **SIM** 卡上;如果选定记录在 **SIM** 上,可将其移动到手机上。

## **4.9.11** 标记多个

按<选项>,可进行以下操作: 标记全部:选择所有记录。 取消所有标记:取消所有记录的标记。 标记全部 **SIM** 卡:选择 **SIM** 卡上的所有记录。当启动双卡模式时,

选中包括 **SIM** 卡 **1** 和 **SIM** 卡 **2** 的所有记录。 取消 **SIM** 卡所有标记:取消 **SIM** 卡上所有记录的标记。

标记全部手机:选择手机上的所有记录。

取消手机所有标记:取消手机上所有记录的标记。

复制所选:复制所有选择的记录。

- 移动所选:移动所有选择的记录。
- 删除所选:删除所有选择的记录。
- 发短信:给所有选择的记录发送短信。

## **4.9.12** 发送名片

您可以将当前记录经短信、经彩信或者经蓝牙,发送给其他用户; 也可以选择存到文件存储到存储卡上。

## **4.9.13** 电话簿管理

```
存储位置
```
可以设置电话号码的默认存储位置。在双卡模式下,可以选择新建 联系人保存在 **SIM** 卡 **1** 或者 **SIM** 卡 **2** 或者手机上。

**SIM** 卡 **1**:选择此选项,新建联系人选择保存位置时,光标默认在 至 **SIM** 卡 **1** 上。

**SIM** 卡 **2**:选择此选项,新建联系人选择保存位置时,光标默认在 至 **SIM** 卡 **2** 上。

手机:选择此选项,新建联系人选择保存位置时,光标默认在至本 机上。

<sup>54</sup> 

## 群组管理

您可以将储存在手机上的记录,依据交往性质加入到不同的群组。 还可以对群组进行重命名以及添加、删除群组成员等操作。

来电群组共支持 **5** 个来电群组,您可以在群组设置界面选定群组, 查看并编辑群组明细。群组明细包括:群组名称、来电铃声、大头贴、 群组成员。

注意:来电群组的成员仅限于手机上的电话记录。

#### 本机号码

可以编辑设置本机 **SIM** 卡 **1** 和 **SIM** 卡 **2** 号码。使用该功能所做的任 何变更都不影响您 **SIM** 卡的实际用户号码。

#### 名片管理

可以对电话记录中是否显示家庭电话、公司名称、电子邮件、办公 电话、传真号码、生日、大头贴、来电铃声、来电群组进行设置,也可 以对我的名片进行编辑和发送。

## 容量查看

可以查询 **SIM** 卡 **1**、**SIM** 卡 **2** 和手机上的已用电话记录数和最大电 话记录数。

#### **4.9.14** 删除

将选定联系人从电话簿中删除。

#### **4.10** 工具

#### **4.10.1** 闹钟

最多可设置五个闹铃,并支持关机闹铃。在闹铃列表中,选定一个 闹铃,可对闹铃进行开关、时间、重复周期、闹钟铃声、贪睡时间和响 铃方式的设置。其中重复周期可以设置为:一次、每天、自定义(即指 定一周中的某些天进行闹铃)。

## **4.10.2** 日历行程

进入日历子菜单,屏幕上会显示出当月日历,并且当前日期用特殊 颜色选定框标出。进入手机设置更改日期,屏幕上的日历信息也会相应 更新。在日历界面下,按**<**选项**>**可以进行以下操作:

日程表 列出当前日期的备忘录记录。当记录为空时,您可以通过添加来新 增记录;当记录不为空时,按**<**选项**>**可进行以下操作: 查看:查看当日备忘录。 添加:创建新的备忘录。您可编辑开始时间、结束时间、备注、闹 钟开关等。 编辑: 编辑选定的备忘录。 删除:删除选定的备忘录。 全部删除:删除当前日期的所有备忘录。 发送日程:可通过经短信、经彩信、经蓝牙、存到文件四种方式传 送备忘录。 新增事项 新建备忘录。具体操作与查看日程中添加相同。 跳至指定日期 输入日期后,将返回日历界面,光标停留在输入日期上。 按月∕周查看 选择以月查看,日历界面以整月的方式显示。 选择以周查看,日历界面将只显示当周的日历。 农历 打开或关闭农历显示。 **4.10.3** 计算器 您的手机为您提供了一个具备基本功能的计算器,方便您进行简单 运算。

进入计算器,显示计算器操作界面:

用**[0** 键**]**–**[9** 键**]**输入要计算的数字,用**[\***键**]**输入小数点,用**[#**键**]**输 入负号。

按[上键]、[下键]、[左键]、[右键]可以输入+、–、x、÷四个运算符。 按右软键**<**清除**>**可按位清除最近的输入或结果,按右软键**<**返回**>**退 出计算器,按左软键**<**确定**>**计算结果。

用方向键和左软键<确定>可以选择相应的存储功能键。"**MR**"重新 调用存储的数据; "MC"清除内存, "M+"把所显示的数字与内存中 的数字相加;"**M-**"把所显示的数字与内存中的数字相减。计算器的**[ ]** 内会显示存储器里存储的数据内容。

#### **4.10.4** 录音机

在录音界面, 按选项→录音即可开始录音。录音过程中, 选择暂停 可以暂停录音,再选择继续即可继续录音。要结束录音,请选择停止, 停止后可选择是否保存录音。选择保存的录音文件将被存放在录音文件 清单中,也可到我的文档的"**Audio**"子目录下找到。

- 录音完成后,按**<**选项**>**进入,可进行以下操作:
- 录音:开始新的录音。
- 播放: 播放当前选定的录音文件。
- 附加:在当前文件上附加录音。(当录音文件是.**wav** 格式时无此项)
- 重命名:对当前的录音文件名进行重新命名。
- **删除/删除全部文件:** 删除当前或删除所有的录音。
- 设置:您可以设置录音时的文件格式和声音品质。
- 转发:您可以将当前录音文件转发至情景模式、至彩信或至蓝牙。

## **4.10.5** 备忘录

显示所有的备忘录。当备忘录不为空的情况下,可以进行查看、添 加、编辑、删除、全部删除、发送日程操作。全部删除操作可删除所有 的备忘录。

#### **4.10.6** 秒表

## 可选择一般秒表或多面向秒表。在一般秒表中,可选择分别计时或 以圈计时两种计时方式,也可以选择查看记录。

使用多面向秒表功能,可以分别记录多个方向上的时间。

提示:多面向秒表在暂停状态下按右软键可将各方向上的时间清零。

#### **4.10.7** 单位换算

选择单位换算,可以分别进行重量和长度之间的换算。换算的输入/ 输出精度均为 **8** 位有效数字(含小数点,不含负号)。用**[#**键**]**输入小数点。 您可按以下步骤进行单位换算:

选择一种换算单位, 按<确定>进入。

在单位换算界面,用**[**上键**]**、**[**下键**]**选择相应的单位栏,用**[**左键**]**、**[**右 键**]**选择换算单位,并在选定的换算单位栏中输入数字。

按左软键即可在另一单位栏中显示出换算结果。

## **4.10.8** 货币换算

您可按以下步骤进行货币换算:

进入货币换算界面,输入汇率值(用**[#**键**]**输入小数点)。

在换算界面的比率切换栏,按**[**左键**]**、**[**右键**]**选择本国货币与外国货 币的比率。并在本国货币栏中输入数字。

按<确定>即可在外国货币栏中显示出换算结果。

#### **4.10.9** 世界时间

选择世界时间,首先出现世界坐标浏览图,通过[左键]、[右键]移 动坐标,界面上将显示坐标所在城市的时间。进入选项→其它城市启动 夏令时,可以打开或关闭其它城市夏令时时间。

## **4.10.10** 蓝牙

使用蓝牙功能,用户可以用手机与其他蓝牙设备进行数据交换,用 蓝牙耳机欣赏音乐,进行免提通话等。

因为蓝牙设备是通过无线电波进行通信,所以您不需要保持手机与 其它蓝牙设备相互正对。您只需要保证 **2** 台蓝牙设备之间的最大距离不 超过 **10** 米。但是蓝牙连接也可能因为一些障碍物,如墙壁或其它电子设 备而受到干扰。

#### 激活蓝牙

打开或关闭手机的蓝牙功能。激活时待机界面的系统图标栏可以看 到蓝牙图标。

## 搜索免持装置

查找蓝牙设备。在查找到蓝牙设备后,选择一个设备,按**<**连接**>**可 以与目标蓝牙设备进行连接。连接过程中,可能需要输入蓝牙密码才可 以成功绑定。绑定成功后,您可以在服务列表中选择要连接的服务。

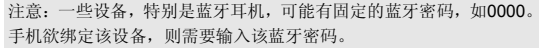

#### 我的装置

查看成功绑定过的蓝牙设备。选中一个设备后,按下<选项**>**可以进 行以下操作:

连接:和选定设备进行蓝牙连接。选定要连接的服务后,按<连接**>** 进行连接。

断开连接:断开已连接的服务,选定要断开的服务后,按**<**断线**>**断 开。若该设备当前未连接服务则无该选项。 **装置名称:** 修改选定设备在列表中显示的名称。 删除:从历史连接装置列表中删除该设备。 全部删除:清空历史连接设备列表。 服务列表: 重新获取选定设备可以提供的蓝牙服务列表。 连接中装置 查看当前已成功连接的蓝牙设备及服务;按**<**断线**>**可以断开选定的 蓝牙设备及服务。 设置 对本机的蓝牙功能进行设置,可用设置项为: 本机可被搜索: 设置您的手机在开启蓝牙服务后, 是否可以被其它 蓝牙设备搜索到。 本机装置名称: 设置当其它蓝牙设备搜索到您的手机时, 您的手机 显示的名称。 认证需求: 设置其它蓝牙设备向您的手机发起连接请求后, 是否需 要输入密码。 设置声音路径: 设置是否使用蓝牙设备进行语音通话。 文件传输设置: 设置使用蓝牙进行文件传输服务时, 共享的文件目 录以及开放的权限。 我的蓝牙 查看本机提供的蓝牙服务的相关信息。 您可以按照以下步骤通过蓝牙发送文件:

从我的文档选择欲发送的文件,按**<**选项**>**选择转发—至蓝牙。如果 本机蓝牙未开启,则提示开启蓝牙,进入历史连接设备列表。

选定目标蓝牙设备,按**<**确定**>**。如果目标蓝牙设备是未绑定的蓝牙 设备,则需先进行绑定。绑定过程中需确认双方的蓝牙密码。

通过蓝牙接收文件时,本机的蓝牙功能必须开启;如果是未绑定的 蓝牙设备向您手机发送文件,需正确输入蓝牙密码,成功绑定后才能接 收文件。

## **4.10.11** 联想手机服务

[<br>您可以了解到联想收机为您提供的相关服务的具体情况,包括联系 我们、服务理念和增值体验。

## **4.10.12 STK**

**SIM** 卡提供了几种增值服务,如果 **SIM** 卡带有此服务,手机会自动 显示这些选项。此服务由网络运营商提供,详情请联系您的网络运营商。

如果您使用的SIM卡提供增值服务,如新闻、天气、运动和娱乐等服务, 该菜单才可见。提供的有效服务可能随服务提供商的计划而异。

## **5.1** 概述

此款手机支持中文输入法,为您提供的输入法有:智能拼音输入法、 笔划输入法、智能英文大小写输入法、英文(大写和小写)输入法、数 字输入法。在手机中允许输入汉字的功能项有: 输入、编辑短信息 输入、编辑电话簿姓名 编辑彩信中的文本

……

## **5.2** 输入法说明

在文本输入区中,按下#键切换所需输入法:智能拼音输入法、笔划 输入法、智能英文大写输入法、智能英文小写输入法、大写字母输入、 小写字母输入、数字输入;按\*键插入标点符号。

#### **5.2.1** 智能拼音输入法

1.根据印在按键上的字母,按与拼音相应的按键。

- 例如: 如欲输入"你", 按下 6 和 4, 输入"ni"。
- 2.当屏幕上列有若干拼音字母时,您可以按左键或右键来选择拼音。
- 3.当选择了所需拼音后,按下键切换到候选字列表选择汉字。
- 4. 如果未显示所需汉字, 按上或下滚动选择备选汉字。
- 5. 按 OK 键或数字键,可选择对应的汉字。

## **5.2.2** 笔划输入法

- 1.按下与组成汉字的笔划相对应的按键。
- 例如: 如欲输入"力"字, 按下5 键输入"→", 然后按下3 输入  $\left\langle \begin{array}{cc} a & b \\ c & d \end{array} \right\rangle$ 
	- 2.按左右键移动光标选择备选汉字。
	- 3.如果未显示所需汉字,按上或下滚动选择备选汉字。
	- 4. 按 OK 键或数字键,选择相应的汉字。
		-

## **5.2.3** 智能英文大小写输入法

1. 使用智能英文输入法,对每个字母只需按一次键。键盘上的每一 个键代表多个字母,按键后智能英文输入法自动会与语言数据库里做比 较,选定正确的字。

2. 如果此单词在您完全输入之后仍不正确,请按一次或多次[下键] 来改变为其他可选择的单词。

例: 按 4 6 6 3 来输入 good;

3. 按[OK 键]可确认输入的单词。

#### **5.2.4** 英文输入法

英文输入法(包括英文大写输入和英文小写输入)的一般操作方法: 1. 每个按键都被用于输入多个字符。快速重复按键直到您需要的字 符出现。

2. 当您需要一个空格键时在大写字母或小写字母状态下, 按一次[0 键]。

3. 按下标有所需字母的按键一次,输入第一个字母,按下两下输入 第二个字母, 依次类推。

例如,快速重复按下 2 三次, 输入字母"C"; 快速重复按下 5 两 次,输入"K"。

## **5.2.5** 数字输入法

数字输入法的键盘具体定义为:

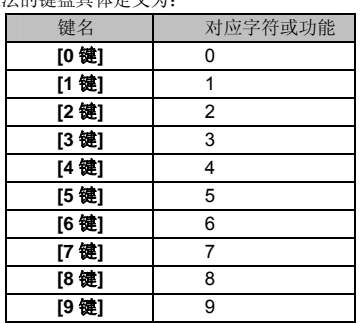

数字输入法的一般操作方法: 按数字键[**0** 键]-[**9** 键]以输入对应的数字。

文本输入提示:

- 若移动光标, 按导航键。
- 若依次删除字符,按下右软键。若删除所有字符,长按右软键。

# 第**6**章常见问题

在使用电话过程中出现任何问题,请参照下列条款加以解决。如果 问题仍然存在,请立即与联想指定经销商或维修商联系。

#### ■屏幕出现输入 PIN:

输入 SIM 卡所带的有效 PIN 密码。如果您不知道密码,请立即与网 络服务供应商联络。

## ■屏幕出现输入 PUK 码:

三次输入错误的 PIN 码后,您的 SIM 卡将会被锁住,要解锁,您必 须输入 PUK 码,请立即与网络服务供应商联络。

## ■屏幕出现插入 SIM 卡信息:

确认 SIM 卡安装正确。检查 SIM 卡是否正常工作,其可能有缺陷或 出现故障。如果是这样,请交付网络服务供应商解决。

#### ■显示不在服务区,网络故障:

检查信号强度指示器。如果无网络信号,您可能处于地下室或建筑 物中的网络盲区。移至其它地区接收信号。还有另外一种情况,您可能 处于网络未覆盖区,可以要求您的网络服务供应商提供网络服务范围。

#### ■声音质量差,回音或有噪声使通话困难:

挂断电话,再次拨号,网络服务供应商可能为您转接一条通话质量 较好的线路。

#### ■待机时间变短:

所在地信号较弱,手机长时间寻找信号所致。在您不想接听电话时, 请临时关机;或者电池使用时间过长,电池使用寿命将至,需更换新电 池。

#### ■手机不能开机:

检查电池电量或充电。可以在充电期间,打开手机检验一下。手机 如果长时间静置后容易使电池过度放电,此时无法开机,充电时开始较 长时间内也无响应,需要等电量恢复后才能开机。

#### ■不能发送短信息:

您要检查您的服务中心号选项,您可能没有开通 SMS 服务,或者短 信息发送对象无效,或您所在地区的网络服务供应商不支持该项服务。

## ■不能充电:

有三种可能:一是手机充电器工作不良,您可以就近与联想指定维 修商或经销商联络;二是环境温度不适宜,可以更换充电环境;三是接 触不良,可以检查充电器插头。

# ■通信录不能添加数据:

通信录存储已满。可删除部分原有无用条目。

## ■不能选择某些功能:

没有开通此项服务或者所在地的网络服务供应商不支持该服务。请与联 想指定维修商、经销商或网络服务供应商联络。

# 第**7**章名词解释

## ■小区广播

此服务允许您接收广播短信息,如天气、交通等信息。

## ■**DTMF(**双音多频**)**

发出音频信号,用于电话银行,自动应答机等。

## ■国际电话 **International Indicator**

当输入一个正确的国际电话号码时,号码前需加'**+**'号。

#### ■网络服务供应商 **Network Service Operator**

要使用您的手机,您必须先与网络服务供应商签订协议,并需要一 个 **SIM** 卡。

#### ■**PIN(**个人标识码**)**

这个密码是用于授权使用 **SIM** 卡的功能和信息。**PIN** 码由网络运营 商提供。它可能是由一个 **4** 到 **8** 位的数字组成,可以根据需要修改。

## ■**PIN2(**个人标识码 **2)**

这个密码是用于授权使用 **SIM** 卡的一些特殊功能,在某些国家里网 络运营商不一定为您提供 **PIN2** 码。

## ■**PUK(**个人解锁码**)**

用于解开被锁定的 **SIM** 卡,由网络运营商提供。

## ■漫游

在协议网络的范围外使用您的手机。

## ■**SIM(**用户身份识别模块**)**

它包含了协议的细节、安全信息和记录个人电话簿。

#### ■**SMS(**短信息服务**)**

短信息的发送和接收都是通过网络的短信息中心进行的,要使用这 项服务必须要网络支持。

# ■**WAP(**无线应用协议**)**

特别为移动通信设备设定的标准,使您可以简单、快捷的接入支持 **WAP** 的网络。

# 第**8**章技术参数

## 常规

品名:GSM 双频 GPRS 功能数字移动电话机 型号: Lenovo P580

—<br>系统: GSM900/DCS1800

## 环境温度

最高:+55°C 最低: -10°C

# 基本参数

尺寸:长 113.5mm X 宽 49.5mmX 厚 12.3mm 重量:88 克(含电池) 通话时间:120-240 分钟\* 纯待机时间:250-350 小时\* 电池容量:780mAh

\*视当地网络信号环境状况而定

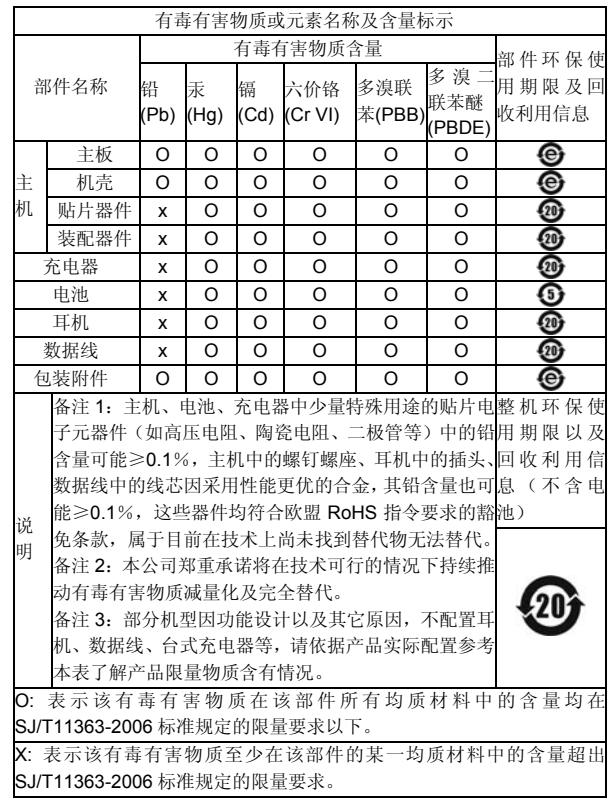

V2.1